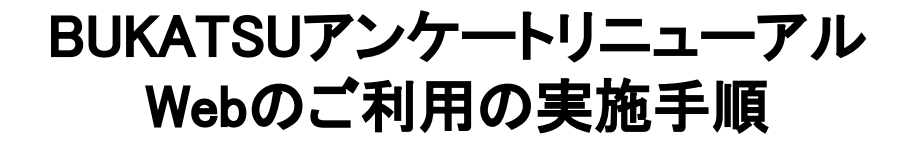

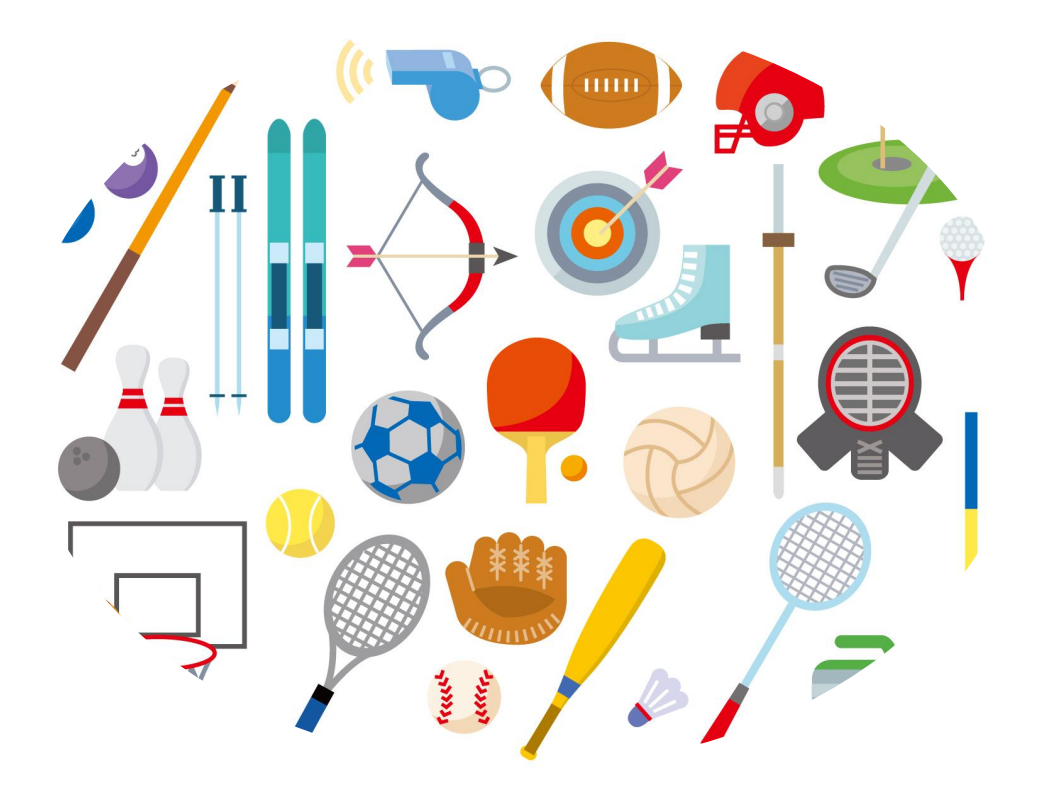

# BUKATSUへようこそ!

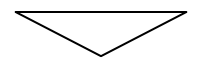

# Webのご利用の実施手順

Webアンケートの実施が可能になりました。 環境保護の観点から、従来の紙のやり取りを大幅に削減することに至りました。 これにより、入力ミスによる、抜け漏れが改善され、 お申し込みから納期までの時間が短縮されます。

# Webアンケート実施は、より使いやすく、より便利になります。

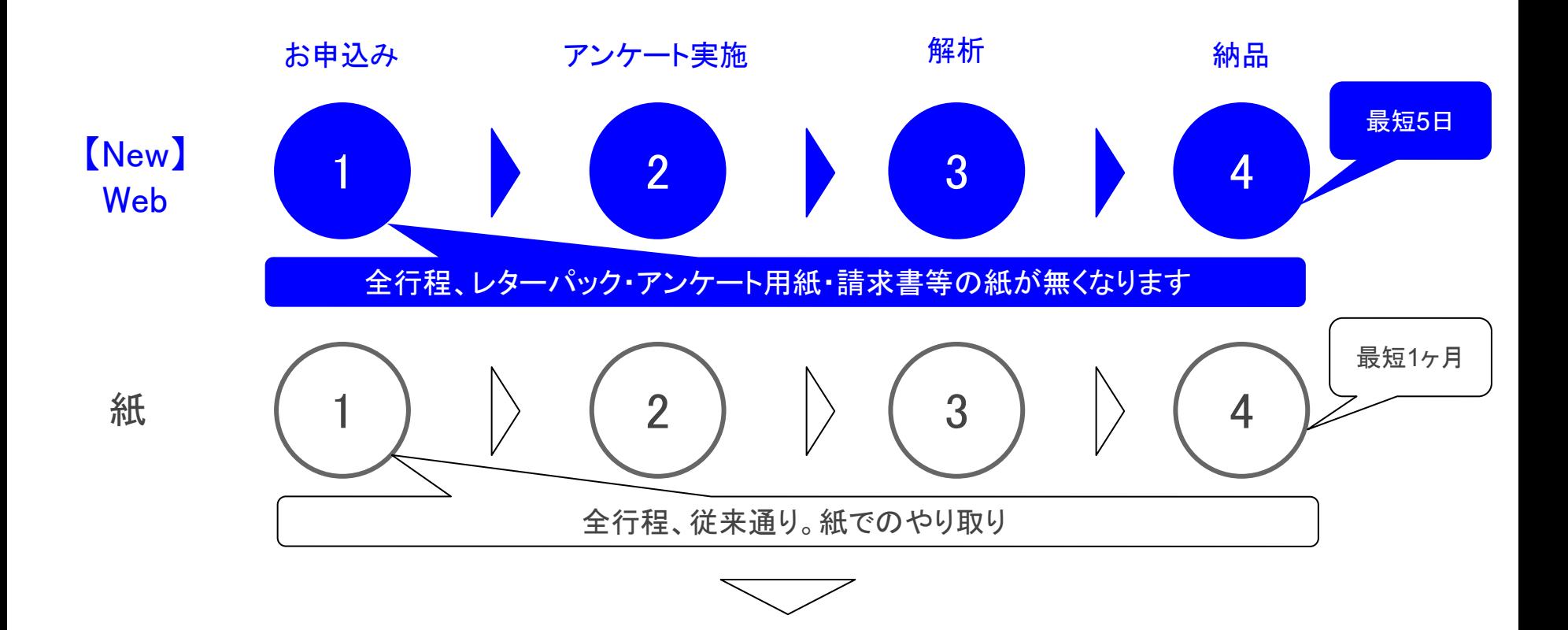

# お申込について

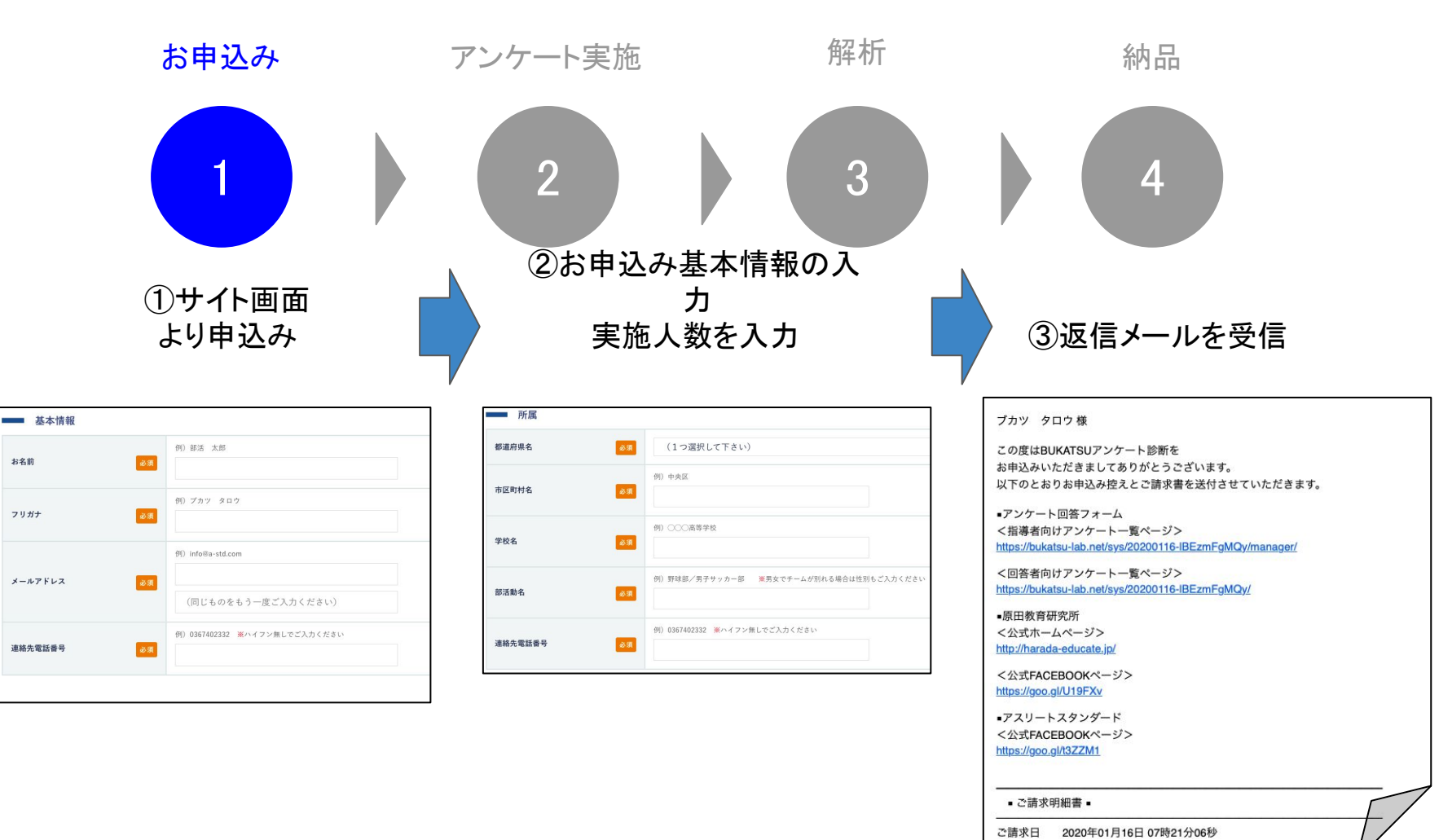

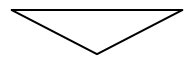

# お申込後、決済を完了

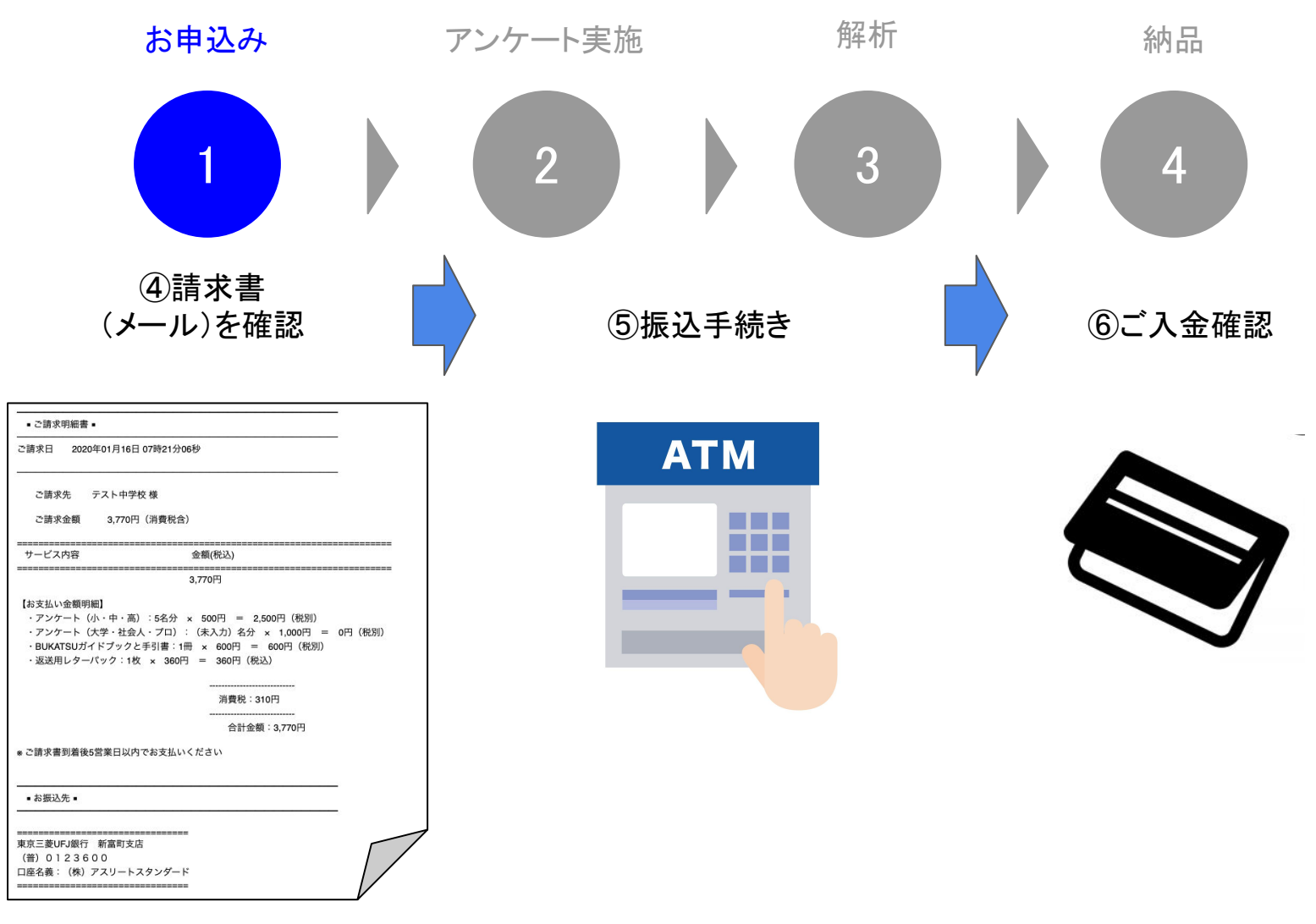

Webアンケート実施

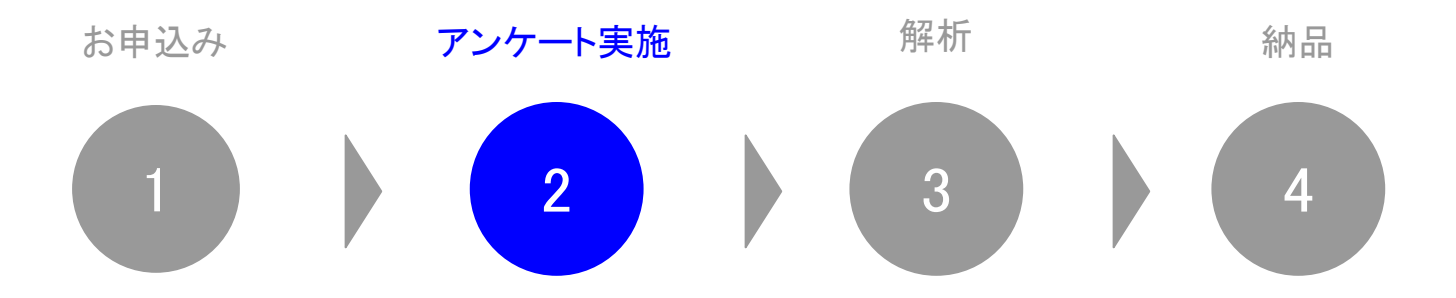

#### 返信メールが届きます

管理者・指導者用:アンケートの実施状況を確認できる画面 回答者・生徒用:実施者のアンケートURL

ブカツ タロウ様

この度はBUKATSUアンケート診断を お申込みいただきましてありがとうございます。 以下のとおりお申込み控えとご請求書を送付させていただきます。

■アンケート回答フォーム く指導者向けアンケートー覧ページ> https://bukatsu-lab.net/sys/20200116-IBEzmFqMQy/manager/

<回答者向けアンケート一覧ページ> https://bukatsu-lab.net/sys/20200116-IBEzmFqMQy/

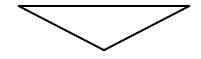

# 返信メールの確認

返信メールに、2つのURLが発行されます。届き次第、必ず確認してください。

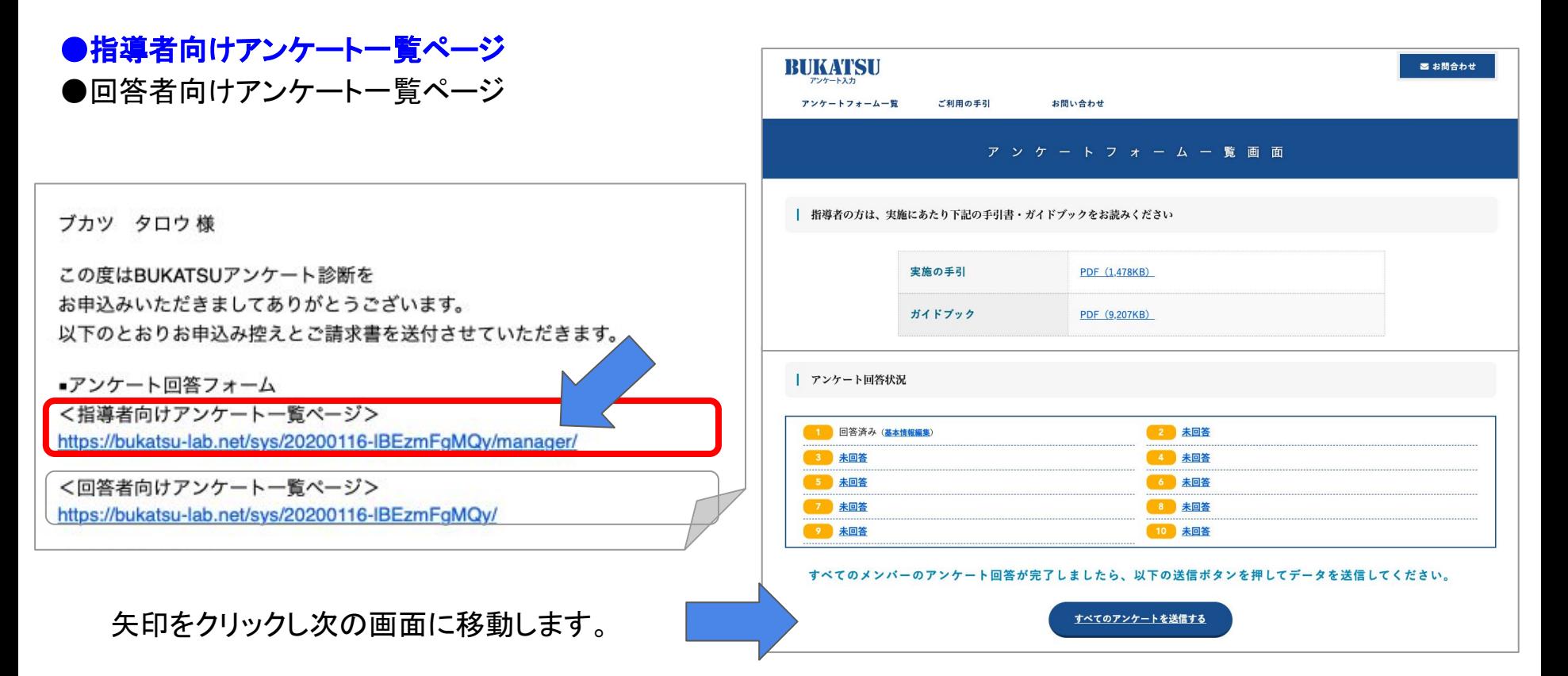

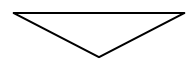

指導者用アンケート一覧ページ

## 指導者向けアンケート一覧ページの見方

#### ①実施の手引き・ガイドブックダウンロード

管理画面で事前に実施の手引きとガイドブックをダウン ロードします。Webアンケートの実施状況を管理できます。 実施完了後は下段の全てのアンケートを送信するをクリッ クして完了となります。

#### ②回答者に通し番号を付与

#### ③アンケート実施状況を確認

④アンケート終了後、全てのアンケートを送信するを クリックしてください。

\*アンケートが未回答でも管理画面より送信することが可能です。ただ し、途中での回答者が増加することは対応不可となります。予めご了承く ださい。

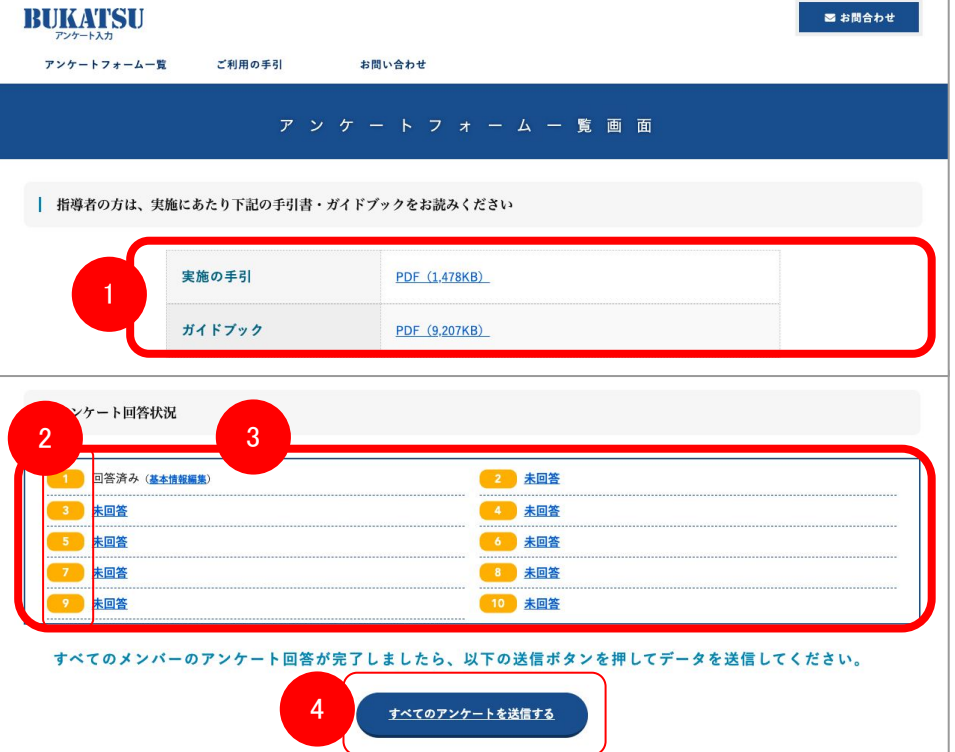

回答者向けアンケート一覧ページ

# 回答者向けアンケート一覧ページの見方

●指導者向けアンケートー覧ページ ●回答者向けアンケート一覧ページ \*回答者が行う画面です。

ブカツ タロウ様

この度はBUKATSUアンケート診断を お申込みいただきましてありがとうございます。 以下のとおりお申込み控えとご請求書を送付させていただきます。

■アンケート回答フォーム く指導者向けアンケート一覧ページ> https://bukatsu-lab.net/sys/20200116-IBEzmFgMQy/manager/

く回答者向けアンケート一覧ページ> https://bukatsu-lab.net/sys/20200116-IBEzmFgMQv/

矢印をクリックし次の画面に移動します。 予め、回答者へ通し番号を付与。 回答者へ㼁㻾Lと通し番号をメールなどで共有。

#### 例

- 1 部活 太郎
- 2 部活 花子
- 3 部活 三郎

## 回答者が行うアンケート実施の手順について

- 1. 通し番号をクリック
- 2. 基本情報を入力
- 3. アンケートを実施
- 4. 終了後、送信をクリック

\*基本情報、アンケートが未記入、未回答の場合には次のページには進むこと ができません。アンケート完了し送信後に前のページに戻ることはできません のでご注意ください。

### 指定された「番号」をクリック

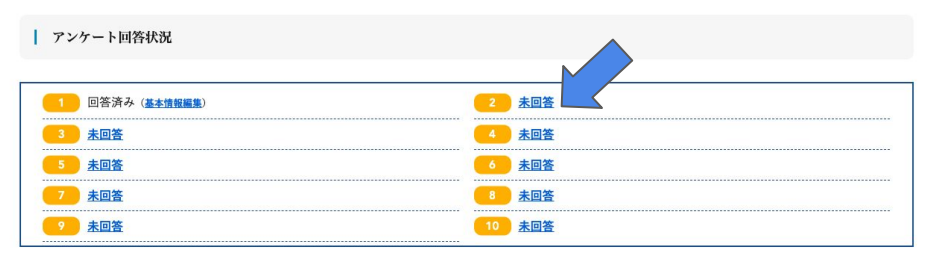

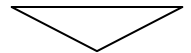

回答者向けアンケートページ

## アンケート実施手順

## ①基本情報入力 必須項目を必ず入力

②アンケートの実施 1ー40の質問の回答方法

1.十分にできている(とてもそう思う) 2.だいたいは できている(だいたいそう思う) 所属 3.できていない(全くそう思わない) 都道府県名 必須 (1つ選択して下さい) 心情に一番近い番号を選択する例) 中央区 市区町村名 必須 全てが競技(活動)についての質問になります。1~40の質問 自分の気持ちに近い内容を選択してくだ 例)○○○高等学校 さい。 学校名 必須 ● 1.十分にできている (とてもそう思う) 例) 野球部/男子サッカー部 ※男女でチームが別れる場合は性別もご入力ください 1. 大会で好成績、好結果を収めようと、自分から進んできつい 2.だいたいは できている (だいたいそう思う) 部活動名 必須 練習を取り入れている。 3.できていない (全くそう思わない) 例) 0367402332 ※ハイフン無しでご入力ください □ 1.十分にできている (とてもそう思う) クリック 連絡先電話番号 必須 2.チームメイトと協力したり、適宜、話し合ったりして、信頼 2.だいたいは できている (だいたいそう思う) 関係を深めている。 ● 3.できていない (全くそう思わない) 入力内容をお確かめのうえ、次のアンケートに進んでください。 次のアンケートに進む

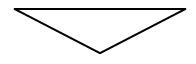

回答者向けアンケートページ

## アンケート実施手順

#### ②アンケートの実施

#### 41ー48の質問の回答方法

- 1.全く あてはまらない(全くない、全くそう思わない)
- 2.あまり あてはまらない(あまりない、あまりそう思わない)
- 3.どちらとも いえない
- 4.少し あてはまる(ときどきある、すこしそう思う 5.とても あてはまる(とてもある、とてもそう思う)

心情に一番近い番号を選択する

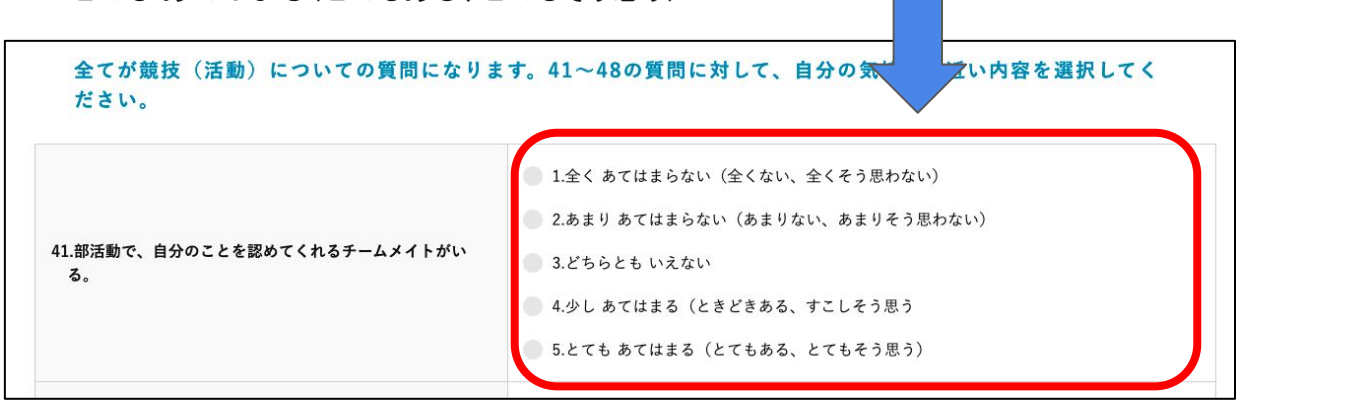

## ③アンケートを終了をするをクリック マンチ この画面が表示されたら完了です

#### 入力内容をお確かめのうえ、アンケートを完了してください。 アンケートを完了する アンケート回答お説わさまでした 以上でアンケートは終了です。管理者の方にアンケート終了を報告してください。 \*「アンケート完了する」をクリック後に前のページに戻ることはで アンケート一覧に戻る きませんのでご注意ください。

# 解析と納品について

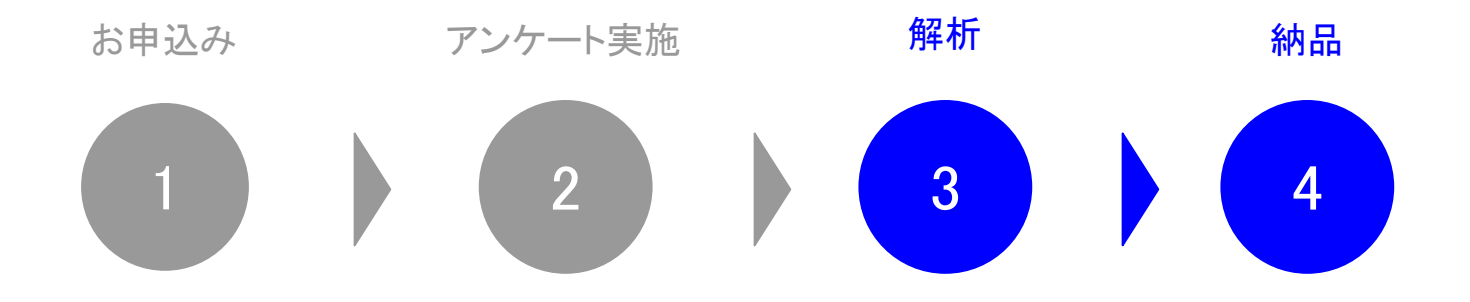

## 解析について

アンケート実施後、指導者アンケート一覧の管 理画面の下段「全てのアンケートを送信する」 をクリック後、運営者に情報が送付されます。

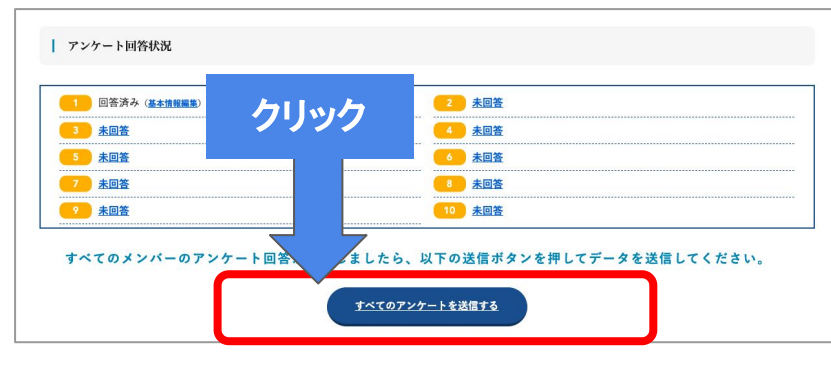

原則、「送信後」の変更や修正はできません。クリック後に前の ページに戻ることはできませんのでご注意ください。

納品について

ご指定のメールアドレスにPDFデータで送付い たします。5営業日で納品予定

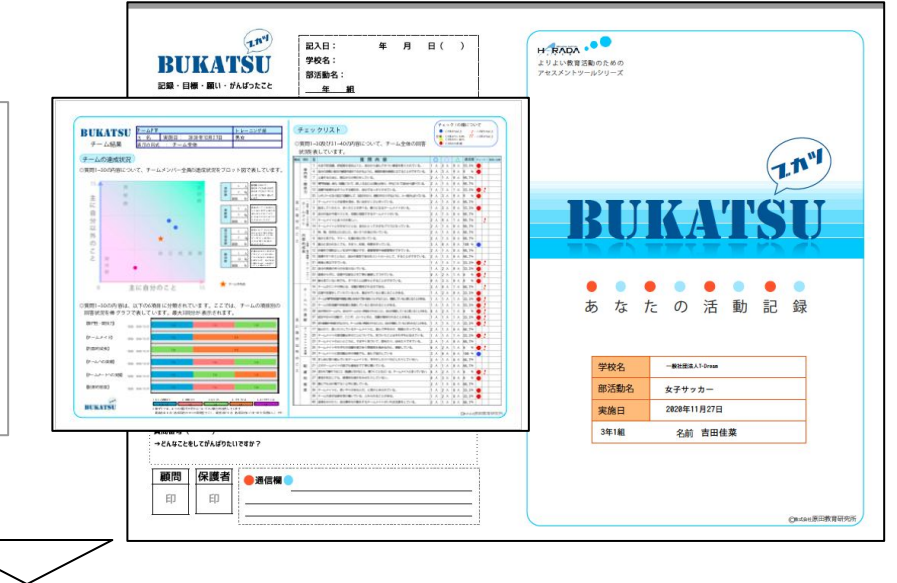